## **Korrigere én forsendelse i Visma.net ERP**

Når varen fra en salgsordre er klar til levering, vælger man salgsordren og opretter herfra en forsendelse. Oprettelsen får nu sit eget forsendelsesdokument. Hvis det viser sig at levering og dermed forsendelse ikke er mulig, sletter man blot forsendelsesdokumentet. Efter sletting af forsendelsen vil salgsordren få status **Åben** og ny forsendelse kan oprettes. **Bemærk** det er kun muligt at slette forsendelsen hvis den har status **Åben**

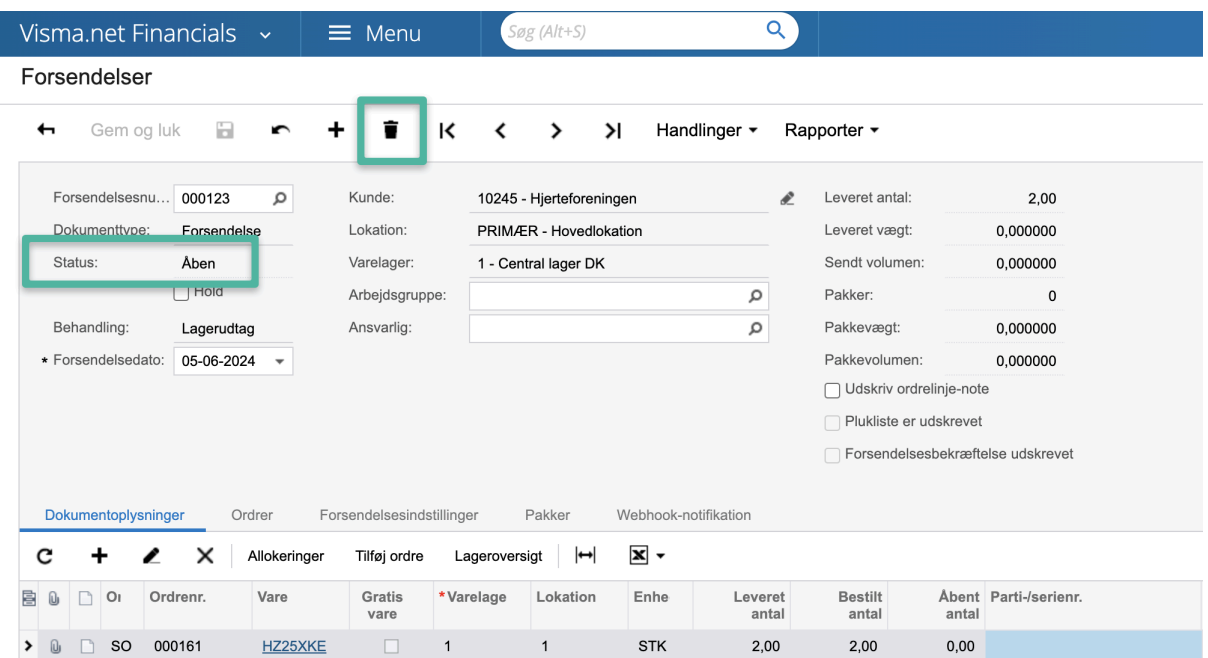

Er forsendelsen **Bekræftet**, er det ikke muligt at slette forsendelsen. Hvis der er behov for at trække forsendelsen tilbage gøres det ved at vælge **Handlinger - korrigér forsendelse.** Herefter vil forsendelsen igen have status **Åben** og kan nu korrigeres eller slettes.

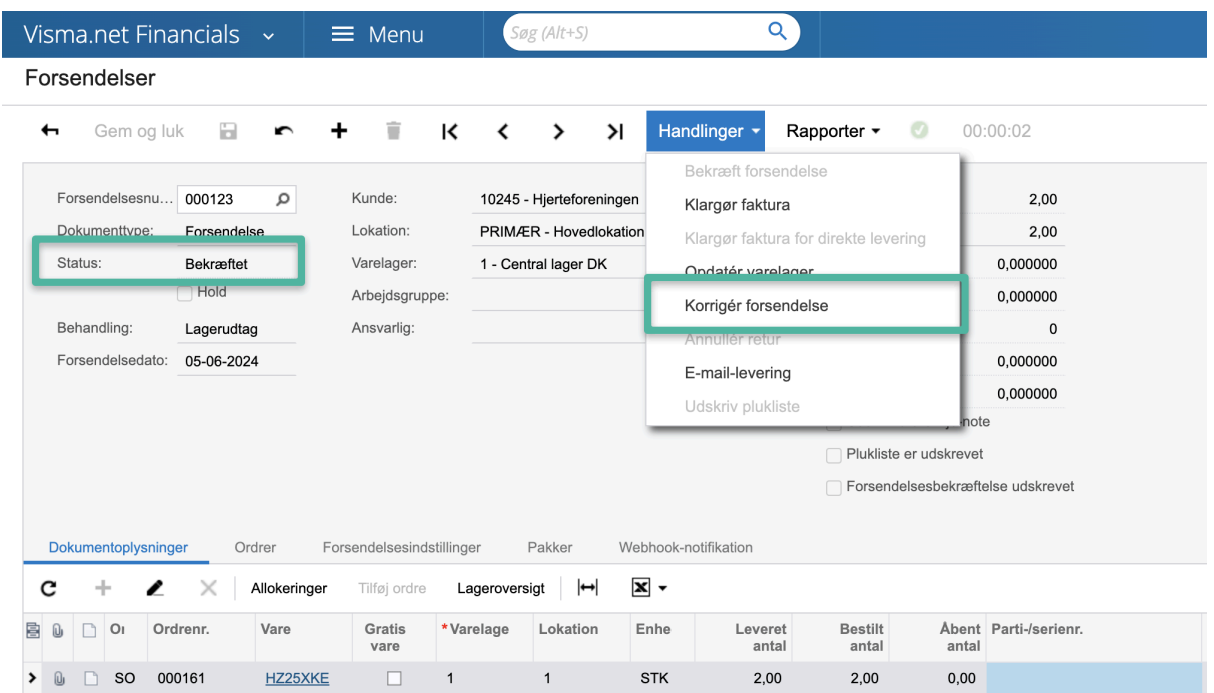

## **Bemærk:**

Standardindstillingen i Visma.net ERP er at lagerdokumentet for forsendelse oprettes og bogføres når fakturaen opdateres. Hvis dette allerede er gennemført, kan man ikke længere korrigere forsendelsen. Dette opstår når man har anvendt:

- **● Handlinger-opdater varelager**
- Når man har valgt **Opdater automatisk varelagret, når forsendelse er bekræftet** i Indstillinger for salgsordre (SO101000).

Hvis dette er valgt, må man klargøre en faktura og herefter en returordre**.**